# *Merlin*® *CR-PRO*

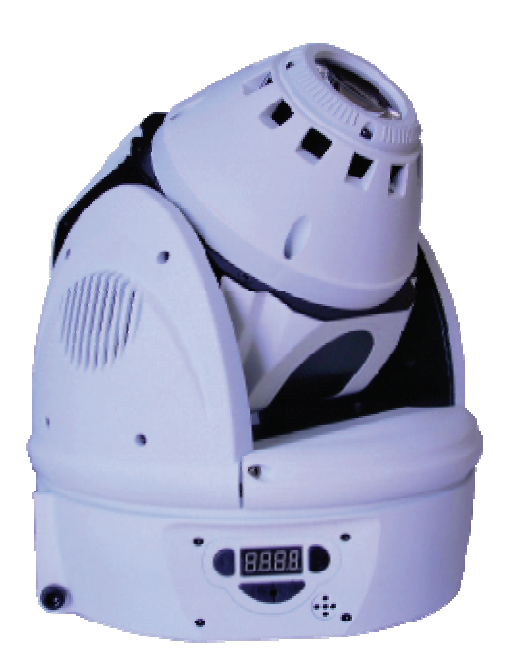

# Manual de funcionamiento, mantenimiento y resolución de problemas

# **Índice**

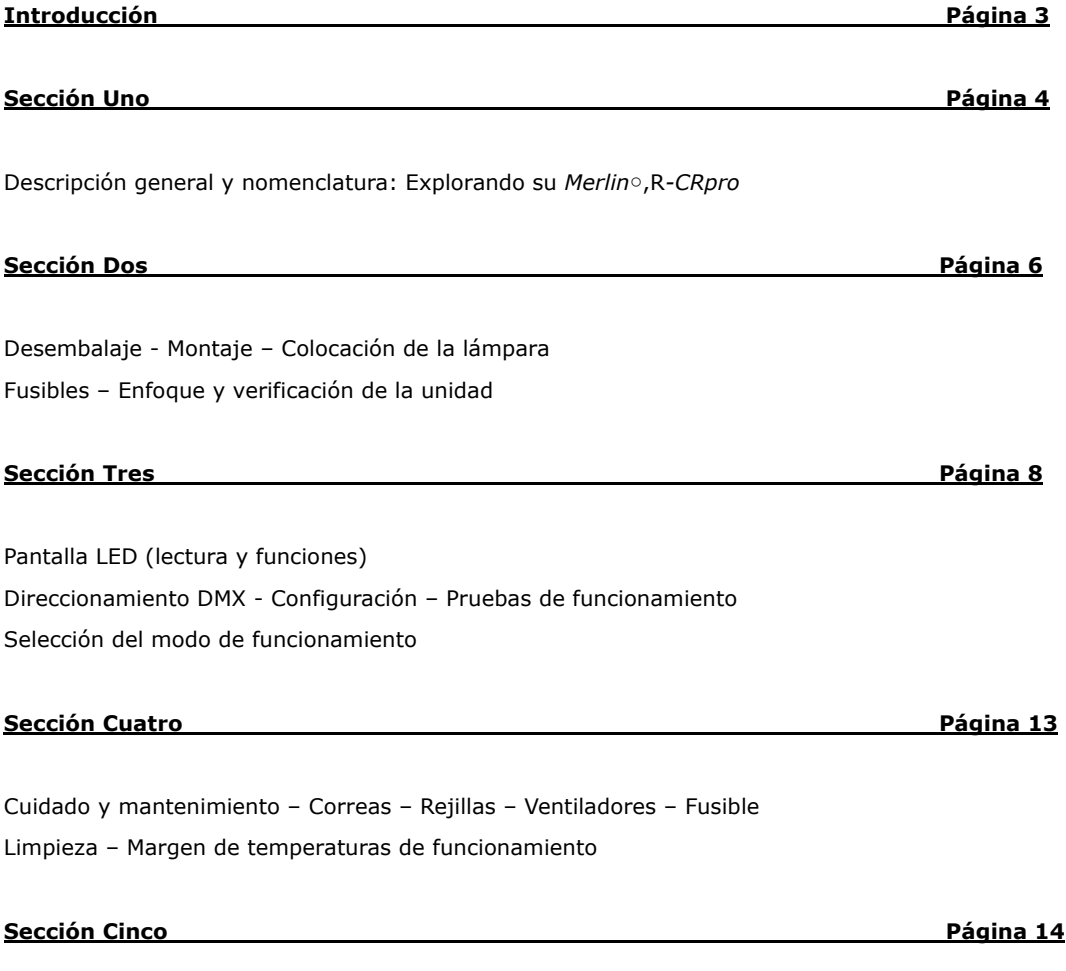

Resolución de problemas del Merlin-CRpro

## **Introducción**

¡Gracias por comprar los productos de TopLite International!

En este manual encontrará todo lo que necesita para el montaje, funcionamiento, mantenimiento y resolución de problemas de su unidad de iluminación Merlin. Si tiene alguna pregunta, consulte nuestra página web: www.toplt.com para información sobre contacto, preguntas más frecuentes y soporte técnico a escala más amplia.

#### Acerca del embalaje de su unidad

Una vez haya sacado su unidad de iluminación del embalaje, **NO** tire la caja o los elementos de embalaje que hay dentro. Coloque los accesorios de espuma y las bolsas de plástico dentro de la caja y guárdela en un lugar seco y fresco. Le puede resultar muy útil *y* ahorrarle dinero en el improbable caso de que tenga que devolver su unidad Merlin para el mantenimiento o si surgieran problemas de garantía.

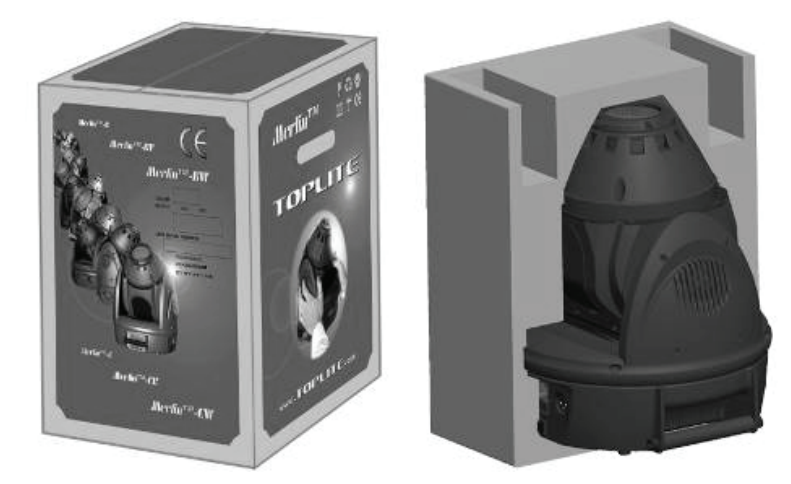

Si transporta su unidad Merlin-C en **cualquier** otro embalaje que no sea la caja original y los materiales de embalaje de fábrica **intactos**, **o** una caja profesional para uso en carretera/avión, construida según las especificaciones, el aparato podría sufrir golpes durante su transporte.

En pocas palabras: *¡Guarde la caja y los materiales de embalaje!* 

#### ¡ADVERTENCIA!

¡La unidad *Merlin-C* ® es sólo para uso INTERIOR! ¡Cualquier otro uso podría invalidar la garantía y/o dañar su unidad!

Margen de temperaturas funcionamiento recomendado: de -20 a +45 ºC

Antes de conectar y utilizar su unidad de iluminación, debe prepararla y colocar la lámpara. Le recomendamos que lea las siguientes páginas (Sección Uno) para familiarizarse con la nomenclatura de su unidad y todas sus piezas y características *antes* de empezar.

Inventario de la caja de su *Merlin*® *CR-PRO*

Dentro de esta caja encontrará:

- 1. Una unidad de iluminación móvil de 96-130 voltios o 180-270 voltios, 50-60 Hz Merlin-CRpro
- 2. Un cable eléctrico a/c de 1,5 metros catalogado UL/CE
- 3. 2 soportes de abrazaderas

# **Sección Uno**

Descripción general y nomenclatura de su *Merlin*○,R*-CRpro*

- Rueda de gobos: 4 gobos rotativos + 3 gobos fijos + posición abierta,
- Zoom: Zoom motorizado de 10 ó 18 grados
- Foco: 2 m infinito, control remoto, motorizado.
- Rueda de colores: 8 colores + posición abierta, 8 colores partidos
- Estrobo, dimerizado completo y apagado (blackout)
- Modos activación por sonido, autónomo, maestro / esclavo, 13 canales DMX, inversión panorámica (pan) / inclinación (tilt)
- Panorámica: 520° Inclinación: 245°
- Corrección automática de la posición panorámica/inclinación. Modo intercambiable de 8 a 16 bit.
- Bombilla: Bombilla de 150 vatios de gran intensidad (**NO INLCUIDA**)
- Dimensiones (mm): 300 x 250 x 250
- Peso: 6,2 kg

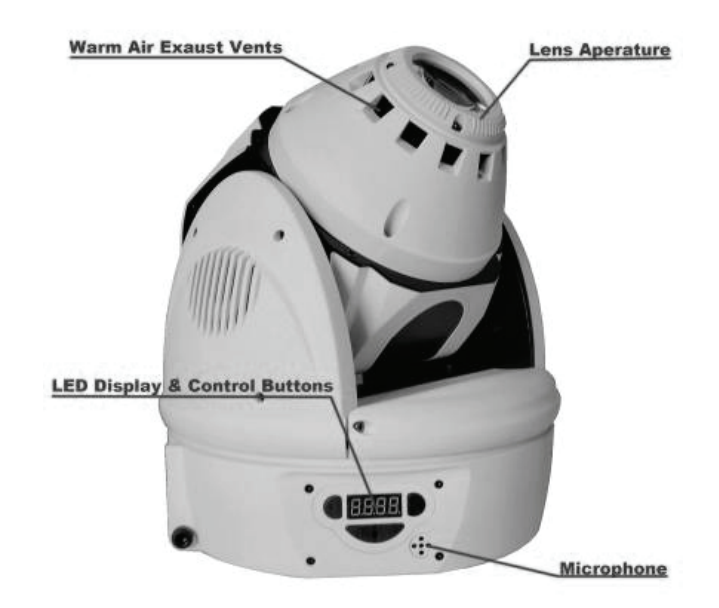

Figura 1. Vista del lado de la pantalla

Esta sección transversal permite ver el Auto-Mizer GOBOS. Se trata de una fina rueda de gobos de 4 mm, indexable, sustituible, que hace que los engranajes de la rueda se muevan de forma óptima y fluida. Y está optimizado al máximo para el foco óptico, que ofrece una calidad de imagen muy buena.

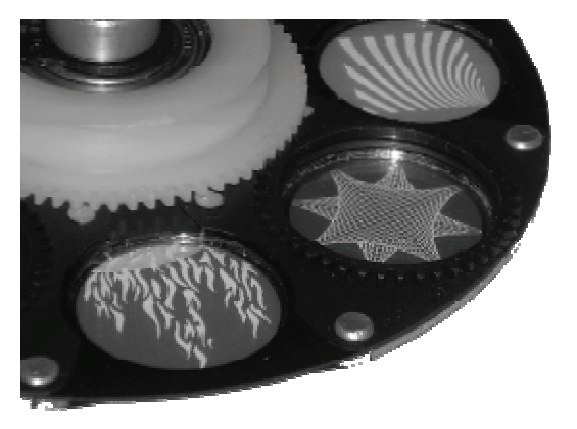

Figura 2. Vista transversal: *Auto-Mizer*®GOBOS

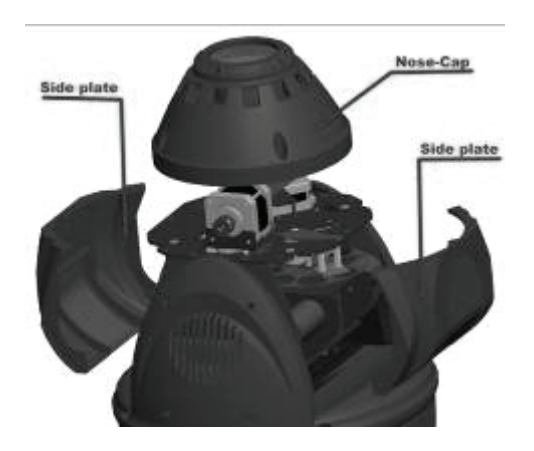

Figura 3. Extracción de las placas laterales y la tapa cónica para limpiar las rejillas, objetivos y comprobar la correa del eje Y, el regulador de luz/obturador y las ruedas de gobos y de colores

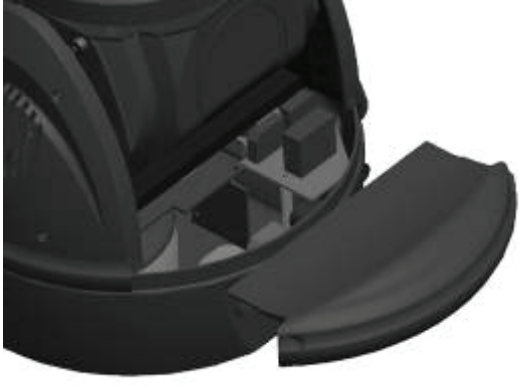

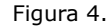

Extracción de las tapas de acceso a la base para limpiar y comprobar la correa del eje X.

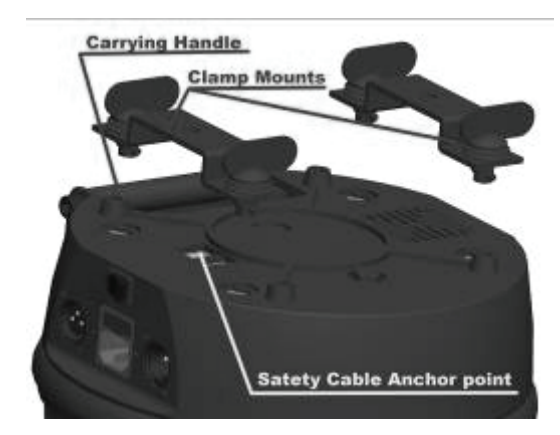

Figura 5.

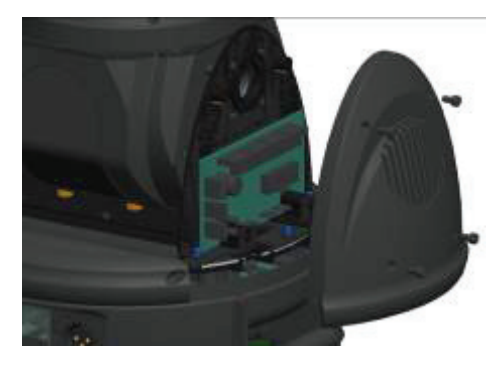

Figura 6.

Extracción de las tapas del eje Y para su limpieza

Soportes de abrazaderas, asa de transporte y anclaje de seguridad

# **Sección Dos**

#### Montaje del *Merlin-CRpro*

#### Colocación de la lámpara en su *Merlin-CRpro* por primera vez y utilización del *Auto-Mizer*®LAMP

Coloque la unidad Merlin plana sobre su base y gire el cabezal sobre su eje Y apartándolo de usted, con el objetivo boca abajo. La placa de la lámpara quedará situada delante de usted. Retire los cuatro tornillos mariposa y tire suavemente de la placa para separarla del cuerpo. **¡TENGA CUIDADO!** La placa y el soporte de cerámica están conectados a la unidad mediante cables eléctricos. **NO** tire demasiado fuerte o podría romper o dañar los cables y dejar su Merlin-CRpro desprotegido o inutilizable (véanse figuras 7 & 8). Con las manos secas y limpias, retire la lámpara de su caja y encaje cuidadosamente las dos patillas de la lámpara en los pequeños agujeros que hay en el centro del soporte de cerámica de la placa (véase figura 8).

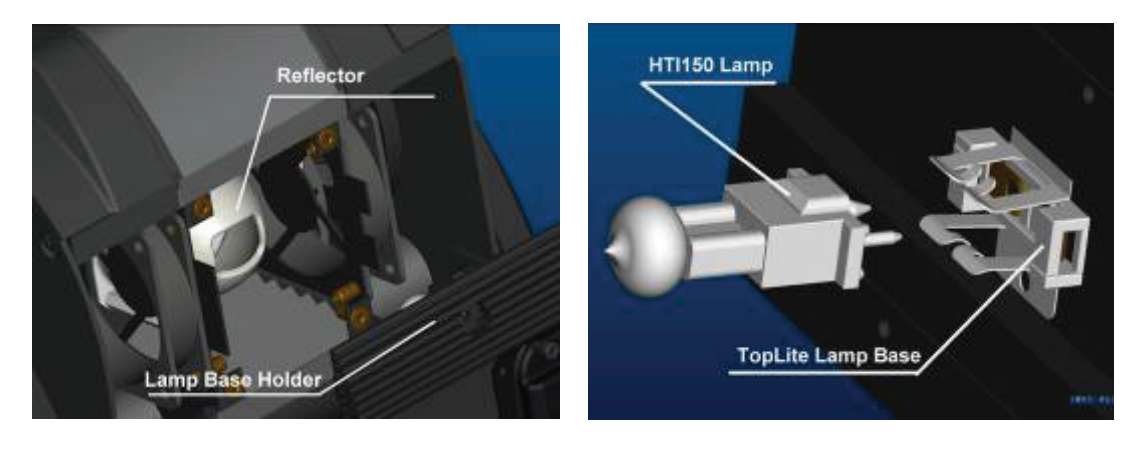

Figura 7. Extracción de la placa del reflector principal

Figura 8. Interior lámpara y reflector secundario

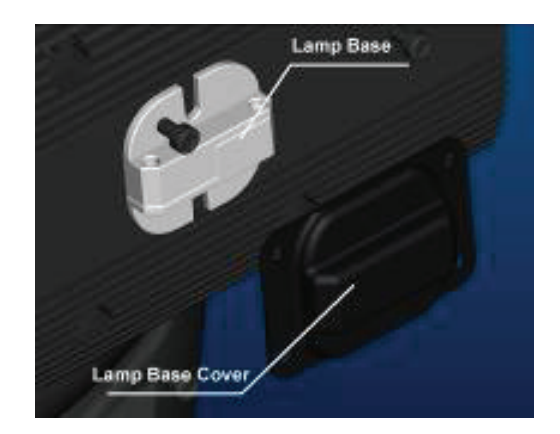

Una vez ajustada la lámpara, límpiela con un trapo limpio y seco o con el kit de limpieza de lámparas suministrado por el fabricante. Coloque con delicadeza el casquillo de la lámpara en el anillo de optimización patentado ("Auto -Mizer") hasta que quede encajado. (Véase figura 8). Tenga cuidado de NO forzar la lámpara en el anillo, ya que podría dañarla o romperla.

Figura 9. Placa del reflector principal y función de ajuste.

Una vez colocada, empuje con cuidado el conjunto (lámpara y placa de la lámpara) contra el Auto-Mizer de resorte hasta que la placa esté alineada con el cuerpo y los agujeros roscados estén también alineados (véase figura 9). Vuelva a colocar los tornillos mariposa y para terminar apriételos con una llave inglesa hexagonal. No hay necesidad de optimizar su lámpara. El Auto-Mizer de Merlin lo hace por usted.

#### Portafusible y sustitución de los fusibles

Su unidad Merlin viene de serie con un fusible rápido de 240 voltios, 3,15 amperios, ya instalado en el portafusible. Hemos incluido también un fusible de recambio, situado dentro del portafusible para su comodidad. Si necesita sustituir un fusible, le recomendamos que adquiera otro enseguida para que tenga siempre uno de recambio para la próxima vez. ¡Así nunca se quedará sin! Para cambiar los fusibles, asegúrese primero de que el interruptor esté en posición "off" o que la unidad Merlin esté desenchufada. Después saque el portafusible tirando de él con la uña, un cuchillo pequeño o un destornillador plano; extraiga el fusible viejo, deséchelo e inserte el fusible nuevo (véanse figuras 10 & 11). Empuje el portafusible hacia atrás hasta encajarlo en la unidad Merlin. Ya está todo listo para conectar la unidad. Si el fusible nuevo se funde al conectar el Merlin, es que hay algún problema y debe llevar la unidad a un técnico Toplite cualificado para que la revise.

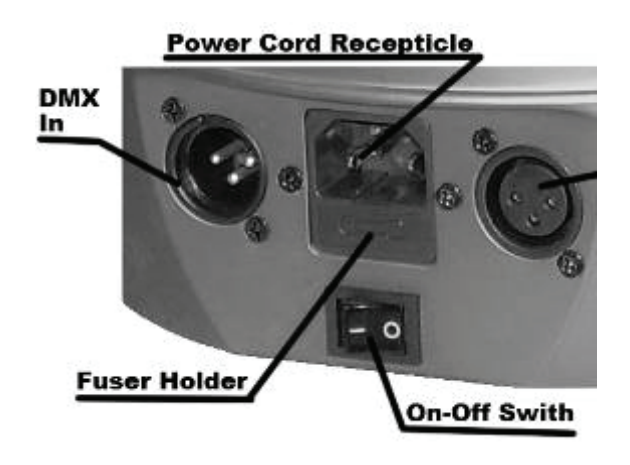

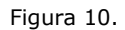

Primer plano del lado de los cables eléctricos/datos

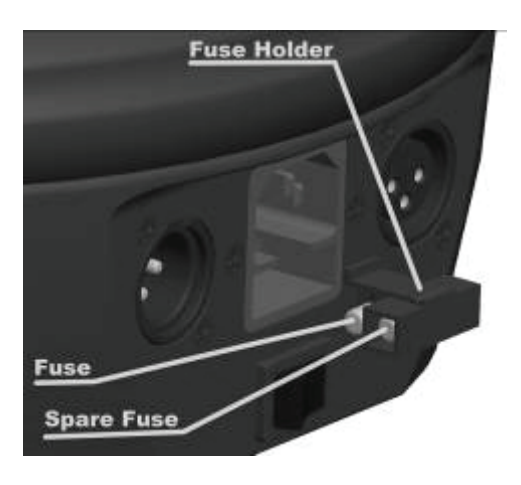

Figura 11. Montaje del portafusible

# **Sección Tres**

Usos y funcionamiento de la pantalla

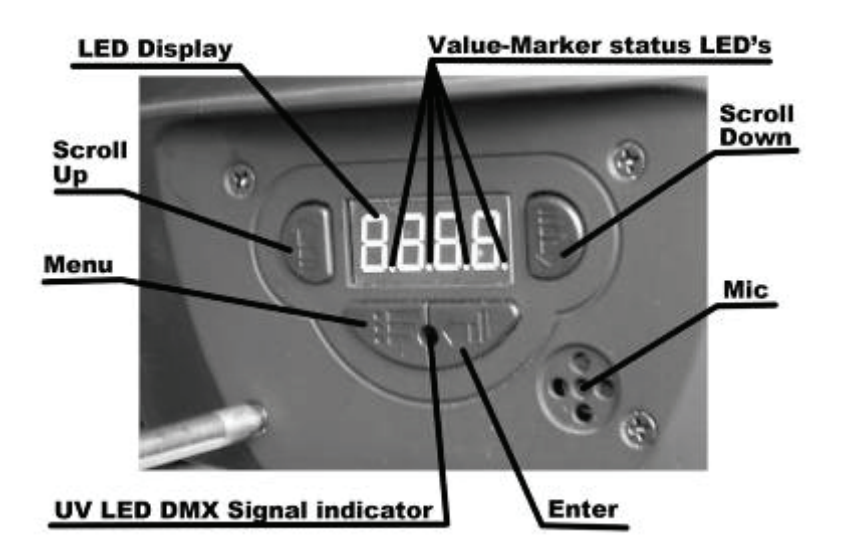

Figura 12. Sección de la pantalla LED

#### **La pantalla LED**

Este panel le permite comunicarse con su unidad Merlin-CRpro, configurarla, controlarla, ponerla en marcha e incluso hacer múltiples pruebas. Por ejemplo: puede asignarle una dirección DMX, ponerlo en funcionamiento en distintos "modos" o probar sus diferentes funciones (por ejemplo, rueda de colores, rueda de gobos, etc.). Entender bien cómo funciona y conocer sus múltiples posibilidades le permitirá sacarle el máximo partido al Merlin-CRpro.

#### **Conexión y primer enfoque**

La primera vez que conecte su Merlin-CRpro, se iniciará automáticamente, se encenderá la lámpara y se colocará en el modo "Dirección DMX" predeterminado de fábrica. Mientras se esté conectando, en la pantalla aparecerá: "TOPLITE". Una vez iniciado y encendida la lámpara, en la pantalla aparecerá: "**BBBH**". Significa que se ha direccionado en el canal uno de serie. La lámpara se encenderá, pero si no hay señal DMX, se apagará automáticamente al cabo de 60 segundos. Si recibe una buena señal DMX, el LED indicador de señal DMX violeta/UV se encenderá.

Para enfocar su Merlin-CRpro por primera vez, pulse la tecla " y desplácese por el menú con los botones wa o "  $\circ$  "  $\circ$  " hasta que en la pantalla aparezca "  $\circ$   $\circ$  Pulse la tecla "  $\circ$  y desplácese por los modos de prueba con los botones " " o " " hasta que en la pantalla aparezca: " ". Pulse " ".

# **Modo Direccionamiento/Dirección DMX**

Una vez enfocado su Merlin-CRpro, quizás quiera conectarlo a un controlador DMX y direccionarlo. Para ello, primero debe saber que su Merlin-CRpro utiliza 7 canales de DMX por "Dirección". Es decir, que cada Merlin tiene 7 canales de control, o sea que el primer Merlin-CRpro de su sistema tendrá la dirección DMX inicial " **HUHI**", el segundo tendrá la dirección inicial " $BBB''$ , etcétera.

Para configurar la dirección DMX de su Merlin-CRpro, pulse la tecla " ( v desplácese por el menú con los

botones "  $\left(\bigcup_{n=0}^{\infty}$  "  $\bigcup_{n=0}^{\infty}$  hasta que en la pantalla aparezca: " $\overline{BABA}$ ". Pulse la tecla " y aumente o disminuya

el parámetro "dirección" (o el número de canal inicial) mediante los botones " (  $\mathbb{D}$ " hasta que encuentre el

número correcto. Pulse el botón " " y la unidad Merlin-CRpro ya estará direccionada.

Cada canal DMX o "palanca" procedente de un controlador tiene 255 "incrementos" de potencia dentro de esta "palanca". A continuación encontrará una lista de la función de estos canales y las acciones impulsadas a través de estos incrementos dentro de este canal de su Merlin-CRpro:

- Canal 1: Mueve el eje X del Merlin-CRpro
- Canal 2: Eje X 16 bit.
- Canal 3: Mueve el eje Y del Merlin-CRpro
- Canal 4: Eje Y 16 bit.
- Canal 5: Velocidad de los ejes Y X 0 es normal o "rápida" y el Merlin-CRpro escaneará más lentamente a medida que el valor se acerque a 255 (255 es la velocidad de escaneado más lenta).
- Canal 6: Paleta del regulador de luz 0-2 (cerrada) 3-127 (0 a 100 dimerizado abierto)
- Canal 7: Rueda de gobos fija 0-17 (abierta, sin colores) 18-127 (colores individuales, de uno a siete) 128-192 (izquierdo en rotación rápida a lenta) 193-255 (derecho en rotación lenta a rápida)
- Canal 8: Rueda de gobos rotativa 0 (abierta, sin gobos) 1-255 (gobos individuales, de uno a cuatro)
- Canal 9: Gobo rotativo 0-127 (posición gobo) 128-192 (gobos individuales, izquierdo en rotación rápida a lenta) 193-255 (gobos individuales, derecho en rotación lenta a rápida)
- Canal 10: Rueda de colores 0-14 (abierta, sin colores) 15-127 (colores individuales, de uno a ocho) 128-192 (desplazamiento de colores, izquierdo en rotación rápida a lenta) 193-255 (desplazamiento de colores, derecho en rotación lenta a rápida)
- Canal 11: Foco: 0-255 (2 m- infinito)
- Canal 12: Zoom, 0 (10 grados) ,1-255 (18 grados).
- Canal 13: Reinicio/Restauración, 0-199 (nada). 200-210 (reinicia todos sus parámetros: Posición, Color, Gobo y Obturador). 211-255 (nada).

# **Modo de funcionamiento**

Esta sección del menú le permite utilizar la unidad Merlin de diversas maneras. Para entrar en la sección de modo de funcionamiento de su Merlin-CRpro, pulse la tecla " subsectionale por el menú con los botones " (1) o despl " " hasta que en la pantalla aparezca: **"** ". Pulse la tecla " " y desplácese por los distintos modos utilizando los botones " (U o "  $\bigcirc$  hasta que encuentre el modo que desea utilizar. Pulse la tecla "  $\bigcirc$ haya encontrado el modo que desea utilizar. Los modos, lo que hacen y las pantallas LED para cada modo son las siguientes:

# En la pantalla **"Master Mode" o "DMX Mode"** aparece: " **RHBR**

#### En la pantalla "Standard" aparece: " **FRAE**"

Es el modo para utilizar el control DMX. Tras seleccionar este modo, también debe asignar una dirección a su Merlin-CRpro como corresponde (véase página 12). También es el modo "Master Mode" en el que esta unidad particular será el "Master" (maestro) de una cadena de unidades "Slave" (esclavas) que hacen todas lo mismo (véase más abajo).

# En la pantalla **"Slave Mode"** aparece: "<sup>8888</sup>"

Si selecciona este modo, la unidad se convertirá en "Slave" (esclava). A partir de ahora hará exactamente lo mismo que la unidad que tiene delante en el flujo de datos del cable DMX, siempre que la primera unidad esté configurada como "Master" (maestra) y tenga una dirección DMX. Por ejemplo: el primer Merlin-CRpro en el recorrido de cables está configurado como "Master" y tiene la dirección DMX 001, entonces debe configurar los dos cabezales siguientes del recorrido como "Slave", sin dirección DMX. Así harán exactamente lo que la consola le pide al "Master". A continuación puede colocar otro Merlin-CRpro en el recorrido de cables después de estos "esclavos", configurarlo como "maestro" y asignarle la dirección 008 (una dirección distinta de la del primer "Master"). Si configura la siguiente unidad o unidades del recorrido de cables como "esclavas", copiarán exactamente los movimientos de *este* (número 008) maestro y etcétera.

En la pantalla "**Auto Mode"** aparece: "**ABBB** 

En la pantalla **"Standard"** aparece: " "

Es la configuración que viene de fábrica; no hay ningún programa automático.

En la pantalla "Inverted" aparece: "<sup>8888</sup>"

Hemos introducido un pequeño programa con múltiples opciones en cada Merlin-CRpro. Sin ningún control externo, su unidad Merlin-CRpro pasará por todas sus opciones de Movimiento, Color, Gobo y Obturador reiteradamente. En este momento, y para este modelo, esta función no se puede reprogramar y no puede ser cambiada por el usuario final.

En la pantalla **"Sound-Activated Mode"** aparece: " **RHSB** 

En la pantalla **"Standard"** aparece: " "

Es la configuración que viene de fábrica; no hay ningún sonido activado.

En la pantalla "Inverted" aparece: "BBBH"

Se trata del modo de activación de sonido, "Stand-alone" (autónomo). Cada Merlin-CRpro está equipado con un micrófono de alta sensibilidad (véase figura 13). Puede reaccionar a los sonidos muy graves y fuertes explorando las distintas capacidades.

Cada Merlin-CRpro se comportará de manera diferente, así que no tendrá un grupo de cabezales haciendo exactamente lo mismo. Este modo resulta útil si simplemente quiere divertirse un poco con su Merlin-CRpro y no quiere configurar un controlador y kilómetros de cable. O si, por algún motivo, su consola de control deja de funcionar, puede continuar con un espectáculo de iluminación "móvil" durante toda la noche. Los dos únicos inconvenientes de esta función son que si la música se para, también lo hace el Merlin-CRpro, con lo cual tendrá que apagar manualmente la lámpara para enfriar la unidad colocándola en modo "DMX", dejando que se apague sola al no recibir señal DMX durante 60 segundos. Transcurridos diez minutos de funcionamiento de los ventiladores, ya puede apagar su Merlin-CRpro.

# **Modos de inversión panorámica (pan)/inclinación (tilt)**

Esta sección del menú permite "invertir" la función panorámica e inclinación de su Merlin-CRpro. Resulta muy práctico en caso de programar o poner en marcha una unidad que ha estado colgada "boca abajo" de un tubo o barra.

# **Modo de inversión panorámica (pan)**

Para entrar en la sección de modo "pan" de su Merlin-CRpro, pulse la tecla " ( y desplácese por el menú con los botones " (1) o " o " hasta que en la pantalla aparezca: " BRRH ". Pulse la tecla " | y desplácese por las dos opciones utilizando los botones " (i), o " "D), hasta que encuentre el modo que desea utilizar y pulse " para seleccionarlo.

En la pantalla **"Standard"** aparece: " "

Es la configuración que viene de fábrica; la unidad reacciona normalmente.

En la pantalla "Inverted" aparece: "<sup>8888</sup>"

El movimiento del eje "X" o panorámico se invertirá al introducir los distintos controles (la izquierda es la derecha, la derecha es la izquierda, etc.)

# **Modo de inversión inclinación (tilt)**

Para entrar en la sección de modo "tilt" de su Merlin-CRpro, pulse la tecla " (y desplácese por el menú con los botones "  $\textcircled{1}$ " o " $\textcircled{2}$ " hasta que en la pantalla aparezca: " **BBBE**." Pulse la tecla  $\textcircled{2}$ " y desplácese por las dos opciones utilizando los botones "  $\textcircled{I}$  o "  $\textcircled{I}$  hasta que encuentre el modo que desea utilizar y pulse  $\textcircled{I}$  " para seleccionarlo.

En la pantalla "Standard" aparece: " BBBB.

Es la configuración que viene de fábrica; la unidad reacciona normalmente.

En la pantalla "Inverted" aparece: "BBBH"

El movimiento del eje "Y" o inclinación se invertirá al introducir los distintos controles (la izquierda es la derecha, la derecha es la izquierda, etc.)

# **Modo de inversión pantalla**

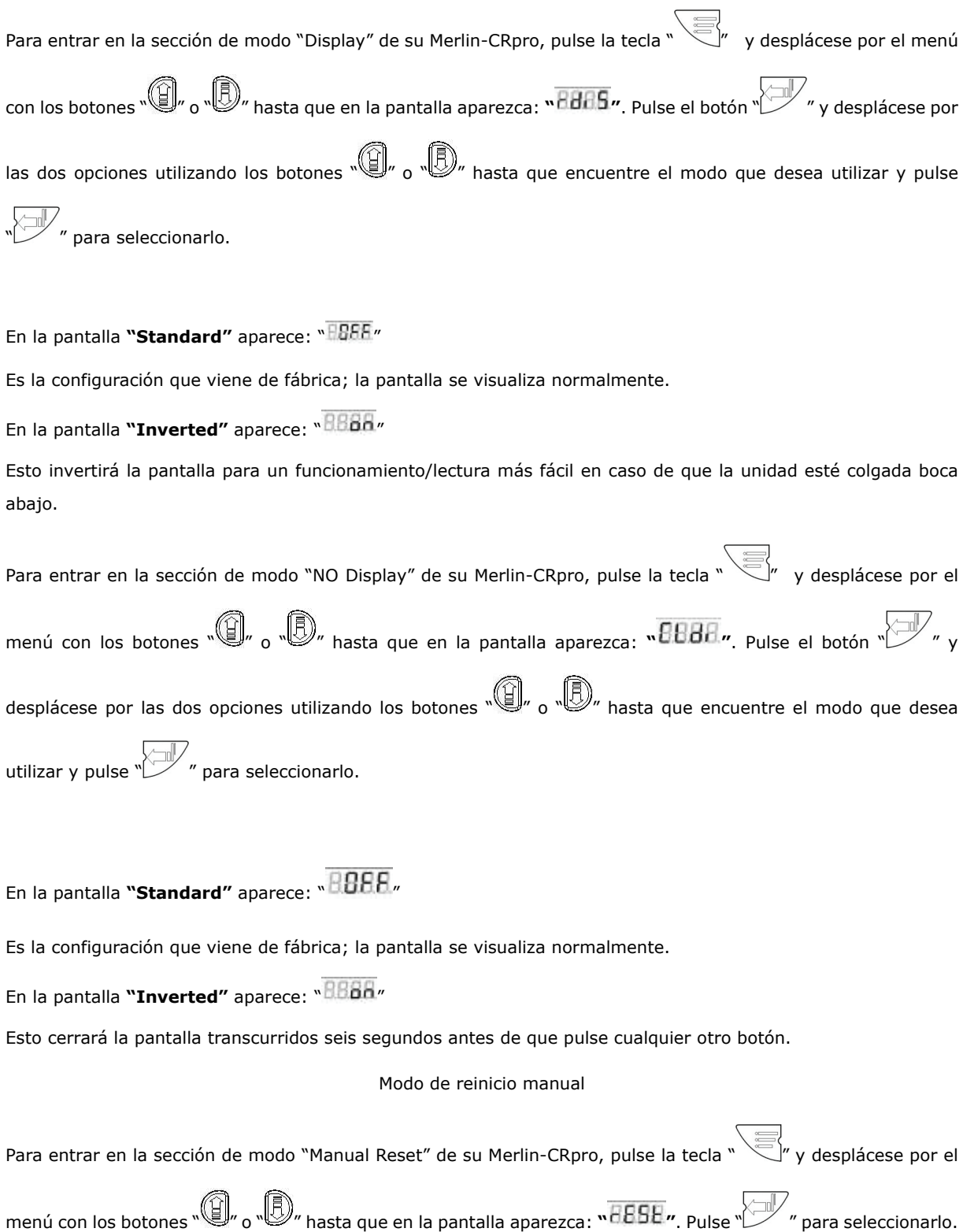

En la pantalla "**Reset"** aparece: " **8888**" o " 8888"

Es la configuración de reinicio que viene de fábrica; la unidad se reiniciará automáticamente y volverá a todos sus parámetros iniciales (*incluidas* sus direcciones DMX).

Es la función "definitiva" para un instrumento que no ha respondido a las demás pruebas. Si simplemente desea probar o reiniciar una función particular de la unidad, utilice el modo de prueba o de reinicio del canal DMX número 9.

Está función también está disponible en el menú DFSE (factory default setting). En los modelos CR, CR-PRO y CW-PRO al apretar al mismo tiempo SCROLL UP y SCROLL DOWN (según figura 12) la unidad volverá a la configuración establecida de fábrica.

#### **Modo lámpara ON/OFF**

En el caso de cabezas Merlin con lámparas de descarga esta función aunque aparece en el menú está desactivada, debido a que las lámparas de descarga de 150W cuando alcanzan altas temperaturas no pueden desconectarse bruscamente.

# **Sección 4**

#### **Cuidado y mantenimiento de su** *Merlin‐CRpro*

Nos hemos esforzado para limitar al máximo el mantenimiento de su Merlin-CRpro. Basta con que recuerde algunas cosas que harán que el mantenimiento sea muy sencillo y le proporcionarán muchos años de servicio fiel.

El Merlin-CRpro tiene tres enemigos:

La suciedad: iDebe mantener su Merlin-CRpro limpio! Limpie el objetivo con un trapo seco especial para productos ópticos que podrá conseguir en cualquier óptica. Limpie el exterior con un trapo húmedo. No utilice disolventes o productos de limpieza ya que podrían dañar, manchar o estropear el acabado. Todos los cojinetes que hay dentro de su Merlin-CRpro están sellados, de modo que no se ensucian y no hace falta engrasarlos.

Compre una lata de "aire seco" u otra pistola de aire para componentes eléctricos de tipo aire enlatado y un pequeño cepillo de crin de caballo en una tienda de material informático o de artículos de arte. Cada dos o tres semanas, abra las placas laterales, las tapas de acceso a la base, las tapas del eje Y y la placa de la lámpara. Con ayuda del cepillo y la lata de aire, aspire cuidadosamente y limpie el interior de su unidad, asegurándose de dejar despejados los puertos, ventiladores y orificios para que su Merlin-CRpro pueda respirar bien. Preste especial atención a los ventiladores y compruebe que estén bien limpios. Tenga cuidado de no golpear las tarjetas de circuito o las ruedas de colores/gobos o dañar la lámpara mientras realiza esta operación. Para más detalles sobre el cuidado y mantenimiento de los sensores de posición, consulte www.toplt.com

¡**NO** utilice un compresor de aire para realizar esta operación! Primero, la mayoría de compresores son demasiado potentes y podrían dañar los elementos internos de su Merlin-CRpro. Segundo, la mayoría de compresores de aire concentran demasiada humedad debido a la condensación, con lo que el interior de su unidad podría terminar mojado o húmedo.

Esto conduce a otro enemigo:

**El agua**: Si el interior de su Merlin-CRpro se moja o coge humedad, el daño producido podría ser muy costoso o incluso irreparable. Un cortocircuito en la tarjeta podría provocar el sobrecalentamiento y la avería de otros componentes eléctricos. No utilice nunca su Merlin-CRpro en espacios exteriores a menos que esté bajo algún tipo de cubierta o esté absolutamente seguro de que no va a llover o se va a jugar con agua. ¡Las instalaciones exteriores deben evitarse DE TODAS TODAS!

El último enemigo, y probablemente el más frecuente, es:

**El calor**: Si el interior de su Merlin-CRpro se calienta demasiado, puede provocar un daño irreversible. Por eso es importante que limpie el polvo y la suciedad de la unidad. Por eso mismo tampoco debe utilizar el Merlin-CRpro en espacios exteriores. Aparte de los bichos, existe el riesgo de condensación debido al rocío, la lluvia o un cambio brusco de temperatura, y el Merlin-CRpro no ha sido diseñado para ser utilizado en estas condiciones. No utilice NUNCA su Merlin-CRpro cuando la temperatura ambiente alcance o supere los 45 grados centígrados. El Merlin-CRpro ha sido diseñado para funcionar en condiciones frescas, sin calentarse. Observará que, con excepción de la placa de la lámpara, puede tocar cualquier parte de la unidad, incluso después de estar funcionando durante *horas*. ¡Si la mantiene limpia, *siempre* funcionará bien!

Hemos incluido una correa de recambio para cada eje de su Merlin-CRpro; una más grande para el eje X y otra más estrecha para el eje Y. Eventualmente, estas correas podrían gastarse y empezar a saltar de sus engranajes o romperse directamente. No queremos que tenga que esperarse a recibir el recambio, por eso le entregamos las primeras de forma gratuita. En nuestra página web encontrará las instrucciones para cambiar estas correas: www.toplt.com

### **Sección 5**

#### **Resolución de problemas del Merlin‐CRpro**

Hemos trabajado incansablemente para suministrarle un Merlin-CRpro que funcione durante años sin problemas. Lo hemos construido lo mejor que se podía, con los materiales de mayor calidad disponibles en el mercado. Probamos y verificamos exhaustivamente todas las unidades en la fábrica antes de embalarlas para su transporte. Antes de comercializar el Merlin-CRpro probamos las unidades en todas las condiciones imaginables (¡e incluso algunas que no lo son!). Les dimos golpes, las sacudimos, las hicimos girar, las calentamos y las enfriamos… imientras seguían funcionando! iIncluso dejamos las unidades en marcha durante más de cinco días seguidos sin parar! No le recomendamos que haga nada de esto, pero puede estar seguro de que su Merlin-CRpro es un aparato robusto.

#### **Correas/Movimiento/Cabezales que no responden (El cabezal no responde, hace lo que quiere, no se enciende)**

Como sucede con todo lo que se mueve o tiene piezas móviles, las piezas pueden gastarse con el tiempo. Son gajes del oficio, por así decirlo. Las primeras cosas que se desgastan, y las más obvias, son las lámparas y las correas. Hemos incluido en su Merlin-CRpro una correa de recambio para los dos ejes X e Y. ¿Por qué esperar un recambio que seguro que necesitará en algún momento? Somos profesionales, como usted. Nos parecía algo obvio. No conocemos ninguna otra empresa que lo haga.

Si una de las correas empieza a saltar o se rompe por completo, consulte nuestra página web donde encontrará las instrucciones para cambiarla. También puede llamar a cualquier distribuidor de TopLite autorizado. Si el aparato no se mueve sobre uno o los dos ejes y el problema *no* es la correa, entonces pueden ser dos cosas: o bien los datos DMX están dañados o bien tiene un problema con una tarjeta de circuito de su Merlin-CRpro.

Para resolver este problema, realice primero una prueba de panorámica e inclinación (véase "Modo Prueba" en la sección tres); si funciona, entonces probablemente el problema sean los datos. Puede deberse a varios motivos: un cable en mal estado, una unidad que no envía datos por el recorrido de cables o una unidad que no lee los datos que le llegan.

Para comprobar sus datos, mire primero si el LED indicador de señal DMX violeta/UV está encendido (véase figura 13). La luz debe estar fija y no parpadeando. Si está encendida, los datos pueden estar dañados debido a un cable en mal estado. Un indicio claro de esto es que todos los cabezales después del primer cabezal "dañado" también funcionan de forma extraña. Si el cable está bien, puede ser que la unidad Merlin-CRpro que hay en el recorrido de cables antes del cabezal dañado no esté transmitiendo los datos. Eso significa que el problema se encuentra en *esa* unidad y que las demás están bien. Deberá llevar la unidad a un técnico autorizado para su revisión.

Para verificarlo, reconfigure/haga pruebas con su recorrido de cables para buscar los datos correctos y encontrar el punto donde se deterioran. También puede comprobar que el enchufe de la última unidad esté bien conectado a la toma. Si el problema no es la correa, el cable, el enchufe o los datos transmitidos, entonces es que la tarjeta de circuito del Merlin-CRpro está dañada y debe ser reparada por un técnico autorizado.

#### **Sensores de posición de las ruedas de colores/gobos (La rueda gira sin parar, no se reinicia o se coloca en una posición enviada vía DMX)**

Dentro de su Merlin-CRpro, existen sensores de posición que utilizan un pequeño haz de luz que comunica a la unidad dónde está posicionada la rueda. Ocasionalmente, pueden ensuciarse y si no pueden recibir el haz de luz, la rueda sigue girando hasta que lo encuentra. En este caso, simplemente debe apagar su unidad, desconectar la electricidad, abrir la placa o placas laterales de la unidad y limpiar el sensor con un palillo de algodón y alcohol. Con esto debería solucionarse el problema.

Sin embargo, también podría ser que hubiera un problema algo más serio. Es posible que la rueda de colores o gobos esté floja, se haya desplazado de su eje o incluso se haya torcido y haya fricción con el sensor. En cualquiera de los casos, puede visitar nuestra página web www.toplt.com para más información sobre cómo solucionar este problema. **NO** utilice esta unidad hasta que esté solucionado el problema, o podría dañar permanentemente el sensor y dejarlo inutilizable.

#### **El cabezal no se enciende**

Compruebe el cable eléctrico (asegúrese de que no esté dañado *y* que esté conectado por ambos extremos), compruebe el fusible (si no funciona, cámbielo), compruebe el interruptor On/Off (asegúrese de que esté en posición "On") y compruebe el interruptor diferencial de su suministro eléctrico (asegúrese de que esté en posición "On" y que no esté caído). Si no es ninguno de estos problemas, le aconsejamos que envíe la unidad a un técnico autorizado para su revisión. Retírela de su sistema y envíela a revisar.